"2015 - Año del Bicentenario del Congreso de los Pueblos Libres"

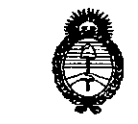

Ministerio de Salud Secretaría de Políticas. Regulación e Institutos  $A.M.M.A.T$ 

DISPOSICIÓN Nº 8382

14 OCT 2015 **BUENOS AIRES,** 

VISTO el Expediente Nº 1-47-3110-002401-14-7 del Registro de esta Administración Nacional de Medicamentos, Alimentos y Tecnología Médica (ANMAT), y

#### **CONSIDERANDO:**

Que por las presentes actuaciones la firma GE HEALTHCARE ARGENTINA S.A. solicita la autorización de modificación del Certificado de Inscripción en el RPPTM Nº PM-1407-96, denominado: Sistema de Ultrasonido Digital, marca General Electric.

Que lo solicitado se encuadra dentro de los alcances de la Disposición ANMAT Nº 2318/02, sobre el Registro Nacional de Productores y Productos de Tecnología Médica (RPPTM).

Que la documentación aportada ha satisfecho los requisitos de la normativa aplicable.

Que la Dirección Nacional de Productos Médicos ha tomado la intervención que le compete.

Que se actúa en virtud de las atribuciones conferidas por los Decretos Nº 1490/92, 1886/14 y 1368/15.

Por ello:

EL ADMINISTRADOR NACIONAL DE LA ADMINISTRACIÓN NACIONAL DE MEDICAMENTOS, ALIMENTOS Y TECNOLOGÍA MÉDICA

#### DISPONE:

ARTÍCULO 1º.- Autorízase la modificación del Certificado de Inscripción en el RPPTM Nº PM-1407-96, denominado: Sistema de Ultrasonido Digital, marca General Electric.

"2015 – Año del Bicentenario del Congreso de los Pueblos Libres"

838 2

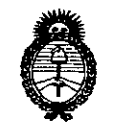

Ministerio de Salud Secretaría de Políticas, Regulación e Institutos  $A.M.M.A.T$ 

# **DISPOSICIÓN Nº**

ARTÍCULO 2º.- Acéptase el texto del Anexo de Autorización de Modificaciones el cual pasa a formar parte integrante de la presente disposición y que deberá agregarse al Certificado de Inscripción en el RPPTM Nº PM-1407-96.

ARTÍCULO 3º.- Regístrese; por el Departamento de Mesa de Entrada, notifíquese al interesado y hágasele entrega de copia autenticada de la presente Disposición conjuntamente con su Anexo, rótulos e instrucciones de uso autorizadas, gírese a la Dirección de Gestión de Información Técnica para que efectúe la agregación del Anexo de Modificaciones al certificado. Cumplido, archívese.

Expediente Nº 1-47-3110-002401-14-7

DISPOSICIÓN Nº

sao

8382

Ing. ROGELIO LOPEZ **Administrador Nacional**  $A.N.M.A.T.$ 

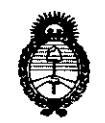

Ministerio de Salud Secretaría de Políticas. Requlación e Institutos  $A.M.M.A.T$ 

#### ANEXO DE AUTORIZACIÓN DE MODIFICACIONES

El Administrador Nacional de la Administración Nacional de Medicamentos, Alimentos y Tecnología Médica (ANMAT), autorizó mediante Disposición a los efectos de su anexado en el Certificado de Inscripción en el RPPTM Nº PM-1407-96 y de acuerdo a lo solicitado por la firma GE HEALTHCARE ARGENTINA S.A., la modificación de los datos característicos, que figuran en la tabla al pie, del producto inscripto en RPPTM bajo: Nombre genérico aprobado: Sistema de Ultrasonido Digital. Marca: General Electric.

Disposición Autorizante de (RPPTM) Nº 1212/12.

Tramitado por expediente Nº 1-47-325/11-8.

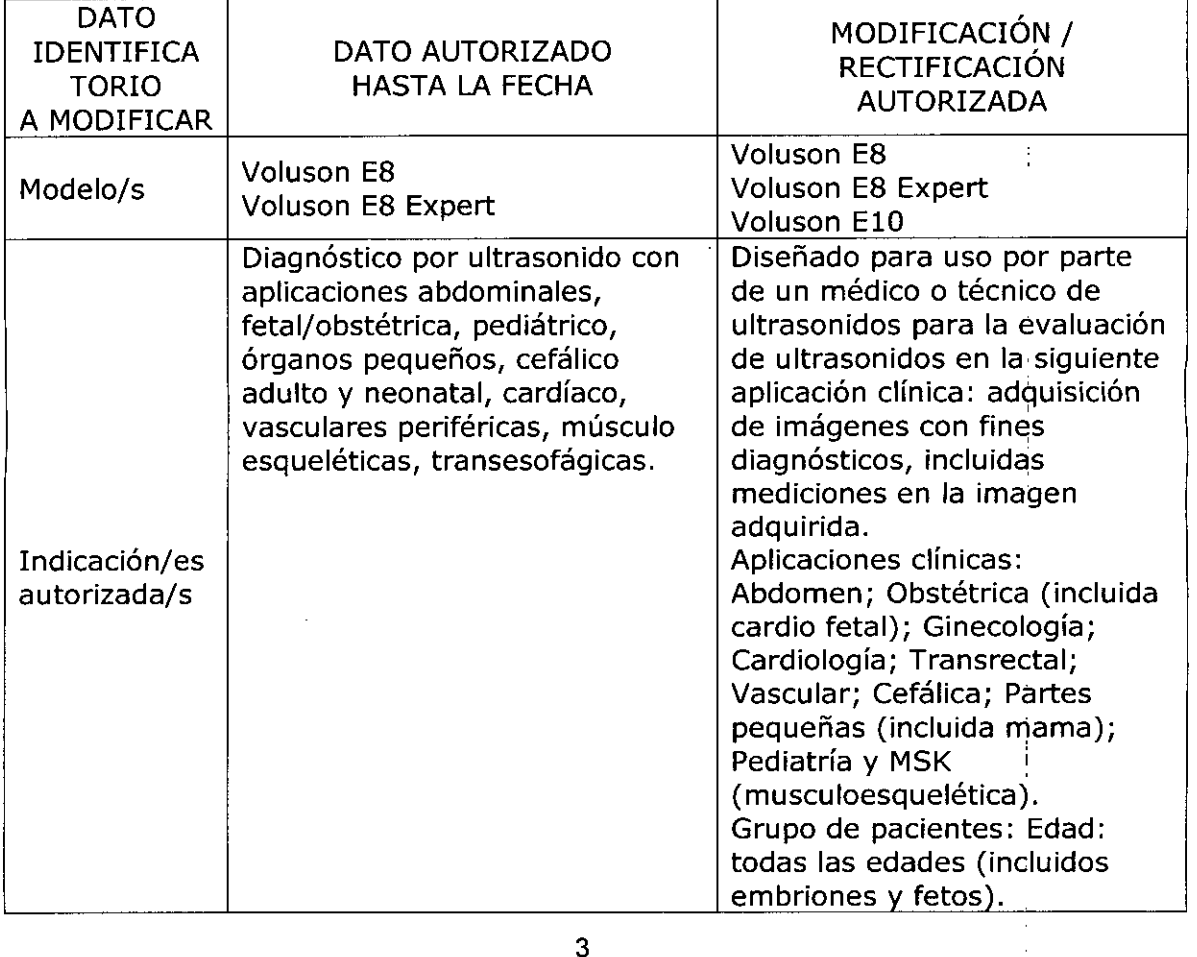

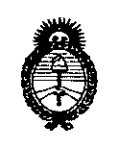

Ministerio de Salud Secretaría de Políticas, Regulación e Institutos  $A.M.M.A.T$ 

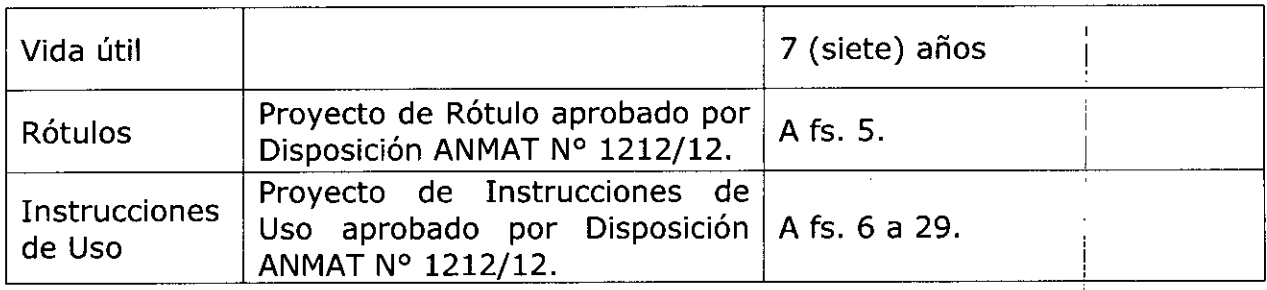

El presente sólo tiene valor probatorio anexado al certificado de Autorización antes mencionado.

Se extiende el presente Anexo de Autorización de Modificaciones del RPPTM a la firma GE HEALTHCARE ARGENTINA S.A., Titular del Certificado de Inscripción en el RPPTM Nº PM-1407-96, en la Ciudad de Buenos Aires,  $\overline{a}$ los  $dis.$   $14.007.2015...$ 

Expediente Nº 1-47-3110-002401-14-7

DISPOSICIÓN Nº 8382

 $\overline{\mathcal{L}}$ 

Ing. ROGELIO LOPEZ Administrador Nacional  $A.N.M.A.T.$ 

<sup>4 OCT</sup>  $\omega_{13}$ <sup>2015</sup>

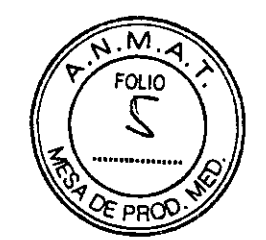

# **PROYECTO DE ROTULO**

FABRICANTE: GE Healthcare Austria GMBH & Co OG

Tiefenbach 15, 4871 Zipf, Austria

IMPORTADOR: GE Heatthcare Argentina S.A.

DIRECCIÓN: Echeverria 1262/1264, Ciudad Autónoma de Buenos Aires, Argentina.

EQUIPO: Sistema de Ultrasonido digital

MODELO: Voluson E8

international control of the control of the control of the control of the control of the control of the control of the control of the control of the control of the control of the control of the control of the control of t

**I** 

**LI** 

Voluson E8 Expert

Voluson E10

SERIE: S/N XX XXXX

Temperatura y humedad de Funcionamiento: 18-30 °C y 30-80% Temperatura y humedad de Almacenamiento: -10-40'C y 0-90% Temperatura y humedad de Transporte: -10-40 °C y 0-90% 100-240V 50/60 Hz i 800 VA

AUTORIZADO POR ANMAT:PM-1407-96

DIRECTOR TÉCNICO: ING. EDUARDO FERNÁNDEZ

Condición de Venta: VENTA EXCLUSIVA A PROFESIONALES E INSTITUCIONES SANITARIAS

/

Ing. Martein P **AIC Mixed** 

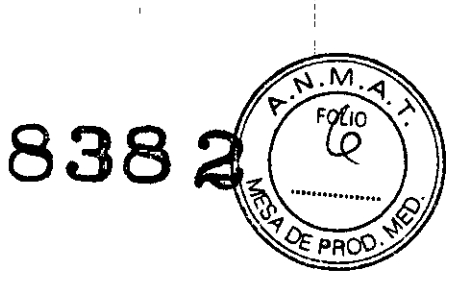

## **ANEXO 111B**

#### INSTRUCCIONES DE USO

## Voluson E8 / Voluson E8 Expert / Voluson E10

El modelo de las instrucciones de uso debe contener las siguientes informaciones cuando corresponda:

3.1. Las indicaciones contempladas en el ítem 2 de éste reglamento (Rótulo), salvo las que figuran en los ítem 2.4 y 2.5;

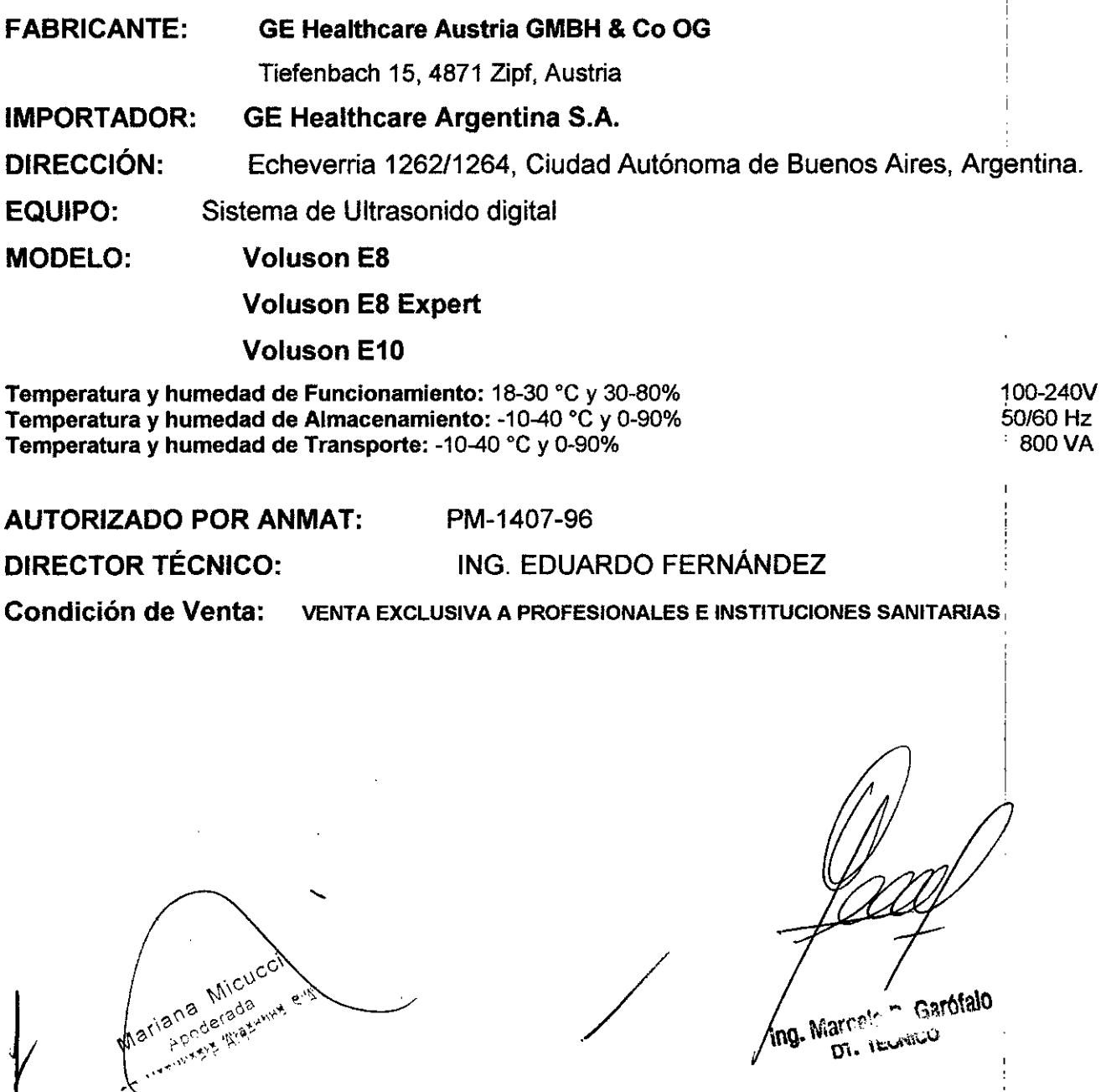

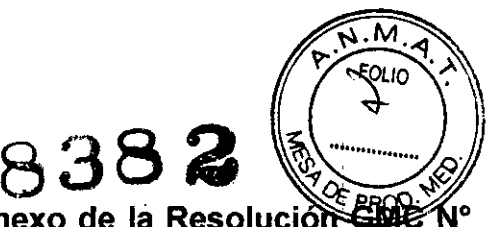

3.2. Las prestaciones contempladas en el ítem 3 del Anexo de la Resolución 72/98 que dispone sobre los Requisitos Esenciales de Seguridad y Eficacia de los Productos Médicos y los posibles efectos secundarios no deseados;

#### Uso Previsto:

Este sistema está diseñado para su uso por parte de un médico o técnico de ultrasonidos para la evaluación de ultrasonidos en la siguiente aplicación clínica: adquisición de imágenes con fines diagnósticos, incluidas mediciones en la imagen adquirida.

#### Aplicaciones clínicas:

- Abdomen
- Obstétrica (incluida cardio fetal)
- Ginecología
- Cardiología
- Transrectal
- Vascular
- Cefálica
- Partes pequeñas (incluida mama)
- Pediatría
- .MSK

#### Grupo de pacientes:

- Edad: todas las edades (incluidos embriones y fetos)
- Ubicación: en todo el mundo
- Sexo: hombre y mujer
- Peso: todas las categorías de peso
- Altura: sin límites

#### Definiciones de seguridad y Símbolos IEC

#### Definiciones relativas a la seguridad:

Las instrucciones de seguridad que se incluyen en este manual están destinadas a la protección del paciente, del operador y del personal del servicio técnico. Identifican los riesgos que aparecerán o que podrían aparecer en caso de ignorar las instrucciones. Los riesgos identificados se definen y clasifican de la manera siguiente:

Ing. Marcelo P. Garofalo 6τ. τεςΝιά σ

# A PELIGRO

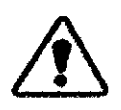

La etiqueta más grave describe condiciones o acciones que pueden provocar u específico. Si no respeta estas instrucciones, se provocarán lesiones personarés graves o mortales o daños importantes a la propiedad.

838.

.<br>ה וכוז

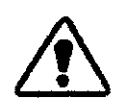

# A ADVERTENCIA

Esta etiqueta identifica las condiciones o acciones que pueden provocar un peligro específico. ,

Sinorespetaestas instrucciones. seprovocará lesiones personalesgraveso daños importantes a la propiedad.

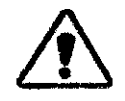

# lA**PRECAUCION I**

Esta etiqueta se aplica a aquellas condiciones o acciones que implican un peligro potendal.

Síno respeta estas instrucciones, se pueden provocar lesiones menores o daños a la propiedad.

#### 1) Información para una manipulación segura

Advertencia: No utilice una consola o accesorios que presenten daños o estén defectuosos. Si hace caso omiso de estas precauciones, pueden producirse lesiones graves.

Advertencia: Cualquier modificación en el sistema debe ser realizada únicamente por personal autorizado.

Precaución: El uso del equipo fuera de las condiciones descritas o del uso previsto, y hacer caso omiso a la información relativa a la seguridad se considerará utilización irregular. El fabricante no se responsabiliza de las lesiones o los daños que se produzcan como resultado de la utilización irregular del equipo. Cualquier utilización irregular anulará la garantía del equipo.

r el fat Precaución: Utilice solo equipos suministrados por el fabricante del sistema GE Healthcare Austria GmbH & Co OG.

Mariana Micuco a Highlynche Aragon was a minimal of the Aragon was a minimal of the Aragon was a minimal of the Magazine was a minimal of the Magazine was a minimal of the Magazine was a minimal of the Magazine was a minimal of the Magaz

Mg. Marcel P. Gardialo

Precaución: Algunas partes del sistema o sondas pueden haber *iátex. Accesorios como fundas de sondas pueden contener látex. Se han detectado* reacciones alérgicas graves a los dispositivos médicos que contienen látex (goma natural). Se aconseja a los operarios que identifiquen a aquellos pacientes sensibles al látex y que tomen las medidas pertinentes para tratar las reacciones alérgicas de inmediato. Consúltese la Alerta Médica MDA91-1 de la FDA (Administración de fármacos y alimentos de EEUU).

**Precaución:** Los agentes de limpieza pueden producir irritaciones en la piel. Asegúrese de que los productos empleados no dejan residuos en ninguna parte del sistema tras la limpieza.

**Precaución:** Es muy recomendable crear una copia de seguridad completa de la configuración y los datos de paciente regularmente.

Los datos de la copia de seguridad siempre reemplazan a los datos correspondientes del sistema Voluson™.

**Precaución:** No toque simultáneamente al paciente y los conectores de entrada y salida de señal (SIP/SOP).

**Precaución:** Tenga cuidado al ajustar los componentes mecánicos del equipo.

• Asegúrese de que no queda nada atascado.

• Jamás coloque la mano u otras partes del cuerpo entre las piezas móviles del equipo.

• Tenga cuidado al ajustar o bloquear el monitor.

**Precaución:** Sitúe Voluson™ de manera que el interruptor de CA y el enchufe de CA de la toma de corriente de la pared sean accesibles en todo momento.

**Precaución:** Desconecte el cable eléctrico de la toma de la pared de CA para dejar el dispositivo sin corriente eléctrica de ningún tipo.

**Precaución:** No mire directamente al haz de luz del LEO.

Nota: GE Healthcare Austria GmbH & Co OG no se responsabilidad de los daños ocasionados por virus, malware y otro software peligroso.

#### **Precauciones generales**

Respete las siguientes precauciones:

• El usuario es responsable de la seguridad de todas las personas en las cercanías del sistema de ultrasonidos, incluidos los pacientes.

• Familiarícese con las sondas y el sistema de ultrasonidos.

onidos.<br> *(1)* • La interpretación errónea de una imagen de ultrasonidos puede conducir o un diagnóstico

equivocado. ana Miyara<br>Apoderada re gy Healtheare Argers

Ing. Marcelo P. Garófalo OT. TECNICO

.. ~.~ ,m

• El sistema es sensible a los golpes y debe tratarse con cuidado incluso cuando no utilizando.

· No doble, retuerza ni pince los cables. Si dobla los cables o los somete a una tensión excesiva, sus propiedades aislantes pueden producir daños.

• No deje caer o someta la sonda a ningún tipo de esfuerzo mecánico. Los impactos pueden poner en peligro el funcionamiento de la sonda, las características de seguridad o pueden producir bordes afilados que pueden dañar la funda protectora o tejidos sensibles. Cualquier daño causado por un uso inadecuado anulará la garantía.

· El personal de servicio autorizado debe realizar la instalación y la puesta en marcha inicial del sistema.

• Por razones de seguridad, evite manipular líquidos en las proximidades del sistema.

• No instale software en el sistema que no haya sido comercializado por GE, ya que los datos podrían transferirse erróneamente y en consecuencia disminuiría el rendimiento del sistema.

<sup>o</sup> Si el usuario necesita continuar la operación incluso durante una interrupción de suministro, se recomienda que lo haga conectando el sistema a un SAl (Sistema de alimentación ininterrumpida).

• Cualquier persona que conecte un equipo adicional a la parte de entrada de señal o a la de salida está configurando un sistema médico y por tanto, es responsable de que el sistema cumpla los requisitos de la norma IEC 60601 del sistema. Si tiene cualquier duda, consulte al departamento del servicio técnico o a su representante local.

#### 2) Instalación eléctrica

Las normas de seguridad locales pueden requerir una conexión adicional entre el 'perno de equipotencialidad y el sistema de descarga a tierra del edificio.

Antes de encender el sistema, asegúrese de que el voltaje y la frecuencia de la línea eléctrica se corresponden con lo indicado en la configuración del equipo. Consulte el I indicador de voltaje en la fuente de alimentación.

Para realizar la instalación en el local, se requiere un mínimo de 10A.

Advertencia:Nunca utilice un adaptador que no garantice una protección a tierra adecuada.

/ Para evitar el riesgo de descargas eléctricas, el equipo sólo debe conectarse a una red eléctrica que disponga de toma de tierra.

Nunca retire o desconecte la protección a tierra.

,cci ana Mioa

I

 $F_{OLIO}$ 

Ing. Marceto P. Garofalo TECNICO

M FOLIO

**8382**

Info. Para obtener más información, consulte:

- 'Guía y declaración del fabricante' en la página 2-21
- capítulo 14
- capítulo 15

#### **3) Condiciones medioambientales para el manejo**

**Advertencia:** Este equipo no debe utilizarse en una atmósfera rica en oxígeno o en presencia de gases inflamables (como los gases anestésicos).

**Precaución:** No ponga en funcionamiento el aparato en un lugar cercano a una fuente de calor, a campos magnéticos o eléctricos potentes (próxima a un transformador), o cerca de instrumentos que generen señales de alta frecuencia, como los de cirugía HF. Estas circunstancias pueden afectar negativamente a las imágenes de ultrasonidos (ecografías).

#### **Precauciones generales**

Respete las siguientes precauciones:

• No utilice el equipo durante el transporte (p. ej. ambulancias, transporte aéreo).

• Utilización del sistema en un entorno estéril:

o La consola de ultrasonido no puede esterilizarse. El uso de cubiertas protectoras no está validado por el fabricante GE Healthcare Austria GmbH & Co OG.

o Por tanto, es responsabilidad del usuario emplear cubiertas protectoras para la consola apropiadas de otros fabricantes o hacer que una persona no estéril maneje el sistema.

o Siga siempre las pautas higiénicas establecidas por la institución en la que se vaya a ! utilizar el sistema de ultrasonidos.

o Las sondas de ultrasonido no pueden esterilizarse. Es responsabilidad del usuafioutilizar I fundas de sonda estériles, tal y como se describe en el Manual básico del usuario. <sup>i</sup>

• Evite poner en funcionamiento el aparato en un lugar cercano a una fuente de calor, a campos magnéticos o eléctricos potentes (próxima a un transformador), o Cerca de instrumentos que generen señales de alta frecuencia, como los de cirugía HF. Estas circunstancias pueden afectar negativamente a las imágenes de ultrasonidos (ecografías). Para más información, consulte 'Declaración de cumplimiento de seguridad' en la página 15-2.

cén, ca<br>hte (pai • Si se ha movido el sistema de un entorno frío (almacén, carga aérea) a un entorno caliente, espere varias horas antes de conectarlo a la corriente (para permitir que la temperatura se equilibre y evitar que se condense la humedad).

Micucci Mariana Micu Finitatis literature e.g.

Marcelo P/Gardfalo ۱ng.

• No tape los orificios de ventilación de la consola ni de los accesorios.

Este equipo genera, utiliza y puede irradiar energía de radiofrecuencia y, si no se instala. utiliza del modo descrito en las instrucciones, puede originar interferencias perjudiciales a otros dispositivos próximos. No se puede garantizar la ausencia de interferencias en una instalación en particular. Si el equipo origina interferencias perjudiciales para otros dispositivos, que pueden identificarse apagando y encendiendo el equipo, se recomienda al usuario corregir dichas interferencias recurriendo a una o varias de las siguientes medidas:

• Reoriente el dispositivo o colóquelo en otro lugar .

- Aumente la distancia entre los elementos del equipo .
- Conecte el equipo a una toma o circuito donde no haya otros dispositivos conectados .
- Solicite ayuda al fabricante o al personal de servicio técnico. ,

2. Para más información, consulte 'Declaración de cumplimiento de seguridad' en la página 15- I

#### 4) Movimiento del sistema

Precaución: Tenga cuidado cuando mueva el sistema. Es necesario dos persohas para mover el sistema en las cuestas.

- Baje la interfaz del usuario a la altura mínima y muévala a la posición central.
- Asegure el monitor y los accesorios para su transporte .
- Utilice el mango trasero para mover el sistema .
- Quite todos los obstáculos .
- Mueva el sistema lentamente y con cuidado .
- Evite las colisiones con las paredes o los marcos de las puertas .
- Sitúe la unidad siempre sobre una superficie horizontal y aplique los frenos de las ruedas.
- No mueva el sistema cuando los frenos estén activados. <sup>I</sup>
- Mueva el sistema hacia delante o hacia atrás cuando tenga que subir o bajar cuestas.

No mueva el sistema hacia los lados ni diagonalmente.

Si no sigue estas precauciones, podrían producirse lesiones, movimientos incontrolados y I daños costosos.

Si desea obtener más información sobre la interfaz del usuario y el ajuste del monitor  $\mathsf{consulte} \hspace{1.5cm} |$ 

'Ajuste de la interfaz del usuario ' en la página 3-5 y 'Ajuste del monitor' en la página 3-11.

-

1 Ing. Marcelo P. Garófalo

*~*

i I

I

838  $2$  *a a ...* 

# **5)** Seguridad en las operaciones  $\begin{pmatrix} 5 & 0 \\ 0 & 1 \end{pmatrix}$

**Precaución:** El personal de servicio autorizado debe realizar **estivadades en y la poeste en** *alia***, y la poeste en** *alia***, y la poeste en** *alia***, y la poeste en** *alia***, y la poeste en** *alia***, y la poeste en** *alia***, y la** 

Precaución: Los datos del paciente provenientes de distintos sistemas sólo se distinguen por el campo de identificación (ID) del paciente. Compruebe que todos los pacientes reciben una identificación' (ID) de paciente exclusiva. Los datos digitales del paciente<sup>l</sup> sólo se distinguen por la identificación (ID) del paciente. Una vez asignada la identificación (ID) del paciente, ya no se puede modificar. Si la ID no es exclusiva, los datos podrían sobrescribirse  $\alpha$  mezclarse. In the contract of the contract of the contract of the contract of the contract of the contract of the contract of the contract of the contract of the contract of the contract of the contract of the contra

**Precaución:** No toque simultáneamente al paciente y los conectores de entrada y salida de señal (SIP/SOP).

#### Calidad de imagen

**Precaución:** La calidad de la imagen usada para el diagnóstico es fundamental:

• Cambiar los parámetros de visualización puede afectar a la calidad de la imagen y comprometer la calidad del diagnóstico. El usuario es responsable del uso adecuado de los parámetros de visualización para conseguir la calidad de imagen apropiada. En' caso de duda, con fines diagnósticos solo se debe utilizar la imagen tal y como aparece en el sistema de ultrasonidos Voluson™ con los parámetros predeterminados.

• No realice un diagnóstico basándose en los documentos impresos.

**Precaución:** El uso de compresión con pérdida puede reducir la calidad de imagen, lo cual podría conducir a un diagnóstico erróneo.

**Precaución:** Los filtros suavizan la imagen final (las estructuras podrían verse borrosas). I Para fines diagnósticos, se debe comprobar la región de interés sin filtro. Una imagen I suavizada podría dar lugar a un diagnóstico falso.

#### Características y modos específicos

**Precaución:** Las funciones que aportan mediciones (p. ej. SonoAVC™follicle, VOCAL o SonoNT)1 deben usarse con extremo cuidado. Los resultados de las mediciones son una sugerencia del sistema; en caso de duda, verifíquelos con métodos de medición manuales. El usuario es responsable de la interpretación diagnóstica de los resultados de las mediciones.

#### **Precaución:**

ana Michi Mariana

**N.M**<br>FOLIO

Ing. Marcelo P. Carofalo DT. TECNICO

**8382 .** • Tenga en cuenta que no deben extraerse conclusiones diagnósticas a partit $\mathbf{g}$ e un modo l específico, como el modo de presentación o Modo XTD. Compare siemp $\mathbb{R}^2$ *PROO-o/,>"* procedimientos de diagnóstico.

• La precisión de las mediciones en modos específicos como el modo de presentación, XTO, , I MagiCut, STIC o VOCAL2 es limitada y y puede ser inferior a las mediciones en imágenes B. • No realice un diagnóstico basándose en el modo de adquisición  $3D/4D$ . Siempre compruebe y confirme los resultados de diagnóstico en el Modo B. i

• Si aparece un símbolo de precaución amarillo en la pantalla/informe, significa que la precisión de la medición se ve comprometida en el modo seleccionado.

Precaución: No realice un diagnóstico basándose en la frecuencia cardiaca mostrada en eSTIC.

Precaución: Los resultados logrados en el modo de Elastografía siempre dependen de la precisión del procedimiento realizado. Es preciso verificar cualquier decisión clínicamente relevante con otros métodos técnicos más recientes.

#### Medios de contraste

#### Precaución:

• Puede producirse cavitación debido a interacciones entre las ondas ultrasónicas y el medio de contraste. Siempre que efectúe una exploración hágalo aplicando el principio de ALARA i (As Low As Reasonably Achievable), es decir, sometiendo al paciente a una exposición con parámetros tiempo/potencia lo más bajos que sea razonablemente posible. La potencia acústica se puede ajustar girando el botón Potencia de transmisión en la interfaz del usuario.

I • Detenga el examen y realice el tratamiento adecuado si hay alguna anomalía en el I paciente durante el uso del medio de contraste.

En Estados Unidos, el uso de agentes de contraste queda restringido a LVO (infundíbulo del , ventrículo izquierdo).

Comentario • Maneje el medio de contraste como se describe en el manual de operación suministrado con el medio de contraste.

• Consulte los efectos secundarios del medio de contraste utilizado con el fabricante del  $m$ ismo. Internacionalismo de la contrada de la contrada de la contrada de la contrada de la contrada de la contrada de la contrada de la contrada de la contrada de la contrada de la contrada de la contrada de la contrada

/ • GE Healthcare Austria GmbH & Co OG no es responsable de ningún daño o lesión que resulte del uso incorrecto de los medios de contraste.

Micuc Mariana ana Mica Apoderation

I

Marcelo y. Garófalo DT. TECNICO

# **838 @ (((15)**<br><u>Orientación de la sonda</u>  $\left(\frac{1}{2}\right)$

**Precaución:** Compruebe que la posición real de la sonda se corresponde con  $\frac{1}{2}$ configuración de la orientación de la sonda.

Se requiere una precisión especial en el modo de adquisición 4D. Si se mueve la sonda se pueden producir errores en las direcciones mostradas con respecto a la imagen mostrada.

#### **6) Limpieza del sistema**

#### **Advertencia:**

• Apague la consola antes de limpiarla.

• Mantenga las zonas eléctricas protegidas de los líquidos.

**Precaución:** En la tabla siguiente se muestran las instrucciones de limpieza del *aparato* de ultrasonidos.

No es posible limpiar o desinfectar eficazmente aquellas piezas con aperturas u orificios , estrechos (p. ej., teclado, bola de control del cursor...). Es responsabilidad del usuario decidir el procedimiento de limpieza y desinfección necesario para conseguir un entorno de trabajo seguro. No se deben limpiar los contactos y conectores eléctricos. No utilice otros agentes I de limpieza que no sean los que se muestran en la tabla siguiente. No rocíe ningún líquido directamente sobre el sistema.

I **Info.** Tenga en cuenta las temperaturas y los tiempos de exposición recomendados por el fabricante del agente de limpieza. En caso de existir mucha suciedad, limpie con un paño húmedo.

#### **7) Mantenimiento**

#### **Advertencia:**

• Revise regularmente todos los cables, enchufes y tomas.

• No retire las cubiertas y los paneles del sistema.. <sup>I</sup>

**Precaución:** Inspecciones de mantenimiento periódico GE ha determinado que sÚ sistema Voluson™ no contiene componentes que se desgasten, por tanto, las inspecciones de mantenimiento periódico no son obligatorias. No obstante, a fin de mantener la seguridad y el rendimiento del sistema de ultrasonidos, se sigue recomendando que el personal autorizado realice una comprobación de forma periódica.

Comentario: Si intenta hacerlo usted, puede invalidar la garantía, ya que constituye una infracción de la normativa y es inadmisible de conformidad con la norma JEO 6060¦1-1. Solo  $\sqrt{\frac{2}{\pi}}$ 

Mariana Micucci ana Minder<br>Apoderada

tyg. Marcelo P. Garotalo **DT. TECNICO** 

I 1 I I М

d3S *J'tr?Y,* el personal autorizado puede realizar servicios y reparaciones. Para obtenex uniorim sobre la vida útil prevista del equipo y las sondas, consulte el manual de servicio.<sup>†</sup> Si desea obtener información específica de las sondas, consulte: 'Limpieza y mantenimiento de las sondas' en la página 5-6.

#### 8) Eliminación de desechos

Precaución: Esta consola lleva una batería de litio. No perfore, destruya o queme la batería. Substitúyala sólo con una del mismo tipo recomendada por el fabricante. Al deshacerse de I la batería, siga las indicaciones del fabricante y aténgase a las normativas de su municipio o localidad.

Precaución: Al deshacerse del sistema, siga las indicaciones del fabricante y aténgase a las normativas de su municipio o localidad.

El símbolo de recogida independiente dispuesto en una batería o en el embalaje de la misma sirve para advertir al usuario de que la batería se debe reciclar o eliminar 'según la legislación local o nacional correspondiente. Las letras que se encuentran debajo del símbolo de recogida independiente indican determinados elementos (Pb=Plomo, Cd=Cadmio, Hg=Mercurio) que contiene la batería. Para minimizar los posibles efectos sobre el medio ambiente y la salud humana, es importante que se reciclen o se eliminen correctamente todas las baterías marcadas que se retiren del producto. Para obtener información sobre cómo retirar la batería de forma segura del dispositivo, consulte el manual de servicio o las instrucciones del equipo. En la siguiente dirección se ofrece información sobre los posibles efectos sobre el medio ambiente y la salud humana de las sustancias empleadas en las baterías: http://www.gehealthcare.com/euen/weee-recycling/index.html.

3.3. Cuando un producto médico deba instalarse con otros productos médicos o conectarse a los mismos para funcionar con arreglo a su finalidad prevista, debe ser provista de información suficiente sobre sus caracteristicas para identificar los productos médicos que deberán utilizarse a fin de tener una combinación segura; I

Instalación del Equipo Alimentación del sistema:

en be read  $\bigg)$ Precaución: El personal de servicio autorizado debe realizar la instalació marcha inicial del sistema.

Meucci Mariana

I o T. TECNIZO

! I ;<br>, Nota Lea todas las precauciones de seguridad antes de usar este sistema .

#### Encendido

1. Lea 'Instalación eléctrica' en la página 2-9 antes de encender el sistema.

2. Conecte el cable de alimentación a la parte trasera del sistema.

3. Conecte el cable de alimentación a una base de tipo hospitalario con el voltaje nominal correcto.

**838**

•

4. Encienda el interruptor principal situado en la parte trasera del sistema.

5. Para encender el sistema, pulse el botón de espera que se encuentra en la parte izquierda del panel táctil.

6. El sistema arrancará sin la intervención del usuario (el proceso tardará aproximadamente 2 minutos).

7. Cuando se haya completado la inicialización, se muestra la pantalla en modo 2D por , defecto con la sonda seleccionada. Para más información, consulte 'Primeros pasos' en la página 4-4.

#### Apagado

Info. Seleccione el botón Fin del examen antes de apagar el sistema. En caso contrario se I perderían tanto los datos actuales del paciente como todas las mediciones del infbrme del paciente.

1. Seleccione el botón de espera de la interfaz del usuario y seleccione apagado en el cuadro de diálogo.

2. Después de apagar el sistema por completo, puede desconectar el interruptor del panel I posterior de la consola.

Info. • Si el sistema no reacciona, mantenga pulsado el botón de espera durante 5 segundos.

- Tras apagar, espere por lo menos 10 segundos antes de reiniciar el sistema de nuevo.
- El botón de espera desconectará de la corriente todos los equipos periféricos conectados.
- Para finalizar la consola inmediatamente, haga doble clic en el botón de espera.

#### Cuadros de diálogo de finalización

pendi<br>/<br>/ Los cuadros de diálogo de apagado pueden variar dependiendo de los procesos que estén I activos.

1. Opciones normales de apagado

Mikucci riana Apoderad

Marcele <sup>o</sup> Garofalo DT. TEUNICO InO.

I

- 
- Reiniciar
- Restablecer monitor

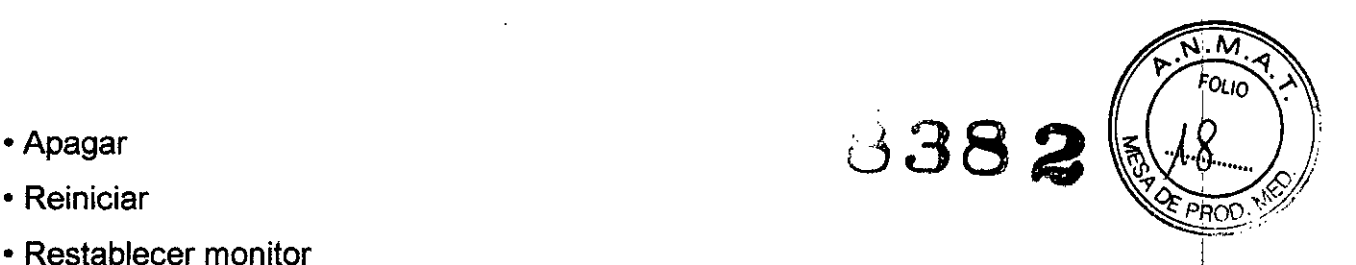

Gralo

Ing. Marcelo

**Arcelo** 

2. Si hay disponible una actualización de software, se mostrará un botón Descarġar. Para más información, consulte 'Actualización del software' en la página 2-28.

I 3. Si se está ejecutando un servicio remoto o se están transfiriendo datos de imágenes, se ; mostrará un mensaje para informar al usuario de que no se recomienda apagar o reiniciar el  $\sf{s}$ istema.  $\vert$ 

4. Si se está ejecutando un proceso que no pueda detenerse, se informará al usuario de que no es posible apagar el sistema.

#### **Primeros pasos**

#### Conexión de una sonda

1. Enchufe el conector de la sonda en una toma libre.

2. Gire la palanca de bloqueo de la sonda hacia la posición vertical. Asegúrese de que la sonda esté firmemente asentada.

3. Coloque el cable de sonda en el portacables.

#### Selección de una sonda

1. Pulse la tecla Utilidades en la interfaz del usuario.

- 2. Las sondas conectadas aparecen en el panel táctil.
- 3. Toque la sonda deseada. El botón de la pantalla táctil aparecerá en verde.
- 4. Seleccione la pestaña Usuario o Fábrica.
- 5. Seleccione una carpeta.
- 6. Seleccione un predefinido.
- 7. Aparece el menú principal 2D en el panel táctil.
- 8. Realice la exploración.

Info. El Voluson™ se entrega con ajustes predefinidos de fábrica recomendados. Pueden guardarse ajustes individuales predefinidos por el usuario.

#### Desconexión de una sonda

1. Congele la imagen pulsando Congelar. No desconecte una sonda activa. Antes de desconectar la sonda, abra el menú Selección de la sonda y seleccione una sonda diferente. 2. Gire la palanca de bloqueo de la sonda hacia la posición horizontal y retire la gónga.

Ana Mirada

#### Introducción de datos del paciente **638**

- 1. PulseOatos del paciente en la interfaz del usuario.
- 2. Inserte el nombre y los apellidos del paciente.
- 3. Seleccione la categoría de examen deseada.
- 4. Introduzca la información en los espacios provistos al efecto.

#### Cambio de los ajustes predefinidos por el usuario

- 1. Pulse Sonda en la interfaz del usuario.
- 2. Seleccione el ajuste predefinido deseado en el panel táctil.

#### Modos de activación y cálculos

Los botones para los modos y los cálculos están situados en la interfaz del usuario. Los botones activos están resaltados en verde.

- Pulse 20 para iniciar el modo B.
- Pulse C para iniciar el modo de flujo de color .
- Pulse M para iniciar el modo M.
- Pulse PO para iniciar el modo Ooppler de potencia y HOFlow .
- Pulse PW para iniciar el modo Ooppler de onda pulsada .
- Pulse 30 para iniciar la exploración estática en 30.
- Pulse 40 para iniciar la exploración en tiempo real en 40 .
- Pulse Calibrador para utilizar mediciones genéricas .
- Pulse Calc para acceder a distintos paquetes de medición.

#### Exploración 3D/4D

1. Seleccione una sonda de volumen 30/40. <sup>I</sup>

2. Optimice estructuras específicas utilizando las configuraciones predeterminadas I ,<br>, disponibles.

3. Ajuste el tamaño y la posición del cuadro de la ROI (región de interés) pulsando Cambiar (tecla superior de la bola de control del cursor). Pulse Cambiar de nuevo para establecer el tamaño. Il provincia de la contrada de la contrada de la contrada de la contrada de la contrada de la contrada

4. Ajuste la adquisición de volumen moviendo el interruptor Ángulo Vol. arriba y abajo. El angulo de volumen se muestra en la parte inferior del panel táctil.

5. Inicie la adquisición de volumen pulsando Iniciar (tecla derecha de la bola de co cursor) o Congelar.

 $M <sub>u</sub> <sub>C</sub>$ Maria *MN*<br>poderada<br>r. Hesithesre Arger

Ing. Marcelo P. Garofalo **DV** TECNICO

Info. Para más información, consulte capítulo 8.

# 8382

I

#### Utilización del botón Congelar

1. Pulse Congelar para congelar la imagen.

2. Preste atención a las nuevas funciones disponibles en el modo Congelar, como las nuevas funciones de la bola de control del cursor.

3. PulseCongelar de nuevo para continuar la adquisición de datos de imágenes eh tiempo  $\,$  real.  $\,$  . If the set of the set of the set of the set of the set of the set of the set of the set of the set of the set of the set of the set of the set of the set of the set of the set of the set of the set of th

#### Botones P

Los botones P1, P2, P3, P4, P5 Y P6 tienen asignadas funciones predeterminadas. La función asignada se muestra en la parte inferior derecha de la pantalla del monitor.

#### Bola de control del cursor

La bola de control del cursor puede moverse como un ratón y está rodeada por botones.

I La función de cada botón depende del modo de adquisición activado y presente en la imagen actual. La función asignada se muestra en la parte inferior central de la pantalla del monitor.

#### Guardar un predefinido

1. Seleccione un predefinido.

- 2. Haga ajustes individuales.
- 3. Pulse el botón Utilidades. En la interfaz del usuario para abrir el menú Utilidades.
- 4. Seleccione el botón Administración de predefinidos .

• Para sobrescribir los ajustes predefinidos por el usuario cargados actualmente, seleccione Guardar. Aparece un mensaje emergente que pide su confirmación.

• Para guardar un nuevo ajuste predefinido por el usuario, seleccione Guardar como.

o Se muestra el menú de carpetas de los predefinidos de usuario. Puede guardar hasta 8 predefinidos de usuario en una carpeta.

o Seleccione una carpeta. Si la carpeta está vacía, aparecerá una ventana emergente en el monitor. Asigne un nombre a la carpeta.

 $\frac{1}{2}$ <br> $\frac{1}{2}$ o Seleccione un botón de predefinido. Aparece una ventana emergente en el monitor. Asigne un nombre al botón de predefinido.

o Pulse Salir para regresar al menú anterior.

Ing. Marce% P. Gardfalo DT/TECNICO

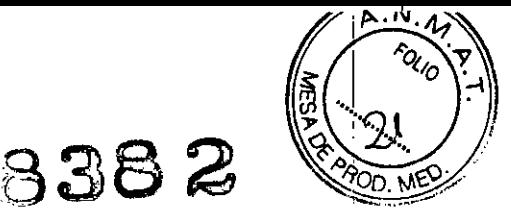

Sugerencia Para guardar rápidamente sus cambios, utilice el acceso directo Ctrl+S del teclado.

Info. Para más información, consulte 'Valores predeterminados' en la página 12-17.

#### MEU: manual electrónico del usuario

Consulte el MEU si necesita ayuda. Para cambiar el idioma del MEU, consulte 'Pestaña de ajustes generales' en la página 12-12.

1. Pulse F1/ Ayuda en el teclado para abrir el MEU.

2. Utilice la bola de control del cursor para seleccionar el capítulo que desee.

3. Para buscar algo determinado, utilice la pestaña Buscar y escriba la palabra que desee hallar. <sup>i</sup>

4. Para adaptar la pantalla (si fuera necesario), utilice Ocultar u Opciones. Impr. Permite imprimir secciones del manual o el manual completo.

5. Pulse Salir en el panel táctil o la tecla de función para salir del MEU.

3.4. Todas las informaciones que permitan comprobar si el producto médico está bien instalado y pueda funcionar correctamente y con plena seguridad, así como los datos relativos a la naturaleza y frecuencia de las operaciones de mantenimiento y calibrado que haya que efectuar para garantizar permanentemente el buen funcionamiento y la seguridad de los productos médicos;

Ver punto 3.3

3.5. La información útil para evitar ciertos riesgos relacionados con la implantación del producto médico;

No aplica

3.6. La información relativa a los riesgos de interferencia recíproca relacionados con la presencia del producto médico en investigaciones o tratamientos específicos; No Aplica.

Micucci

, I

celo P. Carófalo ing. M **DT. TECNICO** 

3.7. Las instrucciones necesarias en caso de esterilidad y si corresponde la indicación de los métodos adecuados de reesterilización;

No Aplica.

3.8. Si un producto médico está destinado a reutilizarse, los datos sobre los procedimientos apropiados para la reutilización, incluida la limpieza, desinfección, el acondicionamiento y, en su caso, el método de esterilización si el producto debe ser reesterilizado, así como cualquier limitación respecto al número posible de reutilizaciones.

En caso de que los productos médicos deban ser esterilizados antes de su uso, las instrucciones de limpieza y esterilización deberán estar formuladas de modo que si se siguen correctamente, el producto siga cumpliendo los requisitos previstos en la Sección I (Requisitos Generales) del Anexo de la Resolución GMC Nº 72/98 que dispone sobre los Requisitos Esenciales de Seguridad y Eficacia de los productos I médicos; internacional de la construction de la construction de la construction de la construction de la const

#### Limpieza y mantenimiento de las sondas

La información suministrada en este capítulo tiene por objetivo aumentar el conocimiento del usuario sobre los riesgos de transmisión de enfermedades relacionados con el us9 de este equipo y guiarle en la toma de decisiones que afectan de forma directa a la seguridad del paciente, así como del usuario del equipo.

Los sistemas de diagnóstico mediante ultrasonidos emplean la energía del ultrasonido que se debe acoplar al paciente mediante el contacto físico directo, Dependiendo del tipo de examen, este contacto se produce con varios tejidos,

El nivel de riesgo de infección varía en gran medida en función del tipo de contacto. <sup>1</sup>

Una de las maneras más eficaces de evitar la transmisión entre pacientes son los dispositivos de un solo uso o desechables, Sin embargo, los transductores de ultrasonido <sup>1</sup> son dispositivos complejos y caros que se deben volver a usar entre pacientes. Por tanto, es muy importante minimizar el riesgo de transmisión de la enfermedad empleando barreras Nota Lea todas las precauciones de seguridad antes de continuar.

Recomendación para la limpieza y desinfección de las sondas de ultrasonido: Consulte nuestra Ficha de cuidados de la sonda, que se actúaliza constantemente

*Micucci* Mariana<br><sub>Apoi</sub> Apode<sub>Nda</sub>  $\mathbf{u}$  ,  $\mathbf{u}^{\text{th}}$ ~,r-'"'1-:': .

Ing. Marcelo P. Garófalo DT. TECNCO

• La Ficha de cuidados de la sonda se suministra con cada sonda y puede descargarses

también de http://www.gehealthcare.com/usen/ultrasound/products/probe\_care.html.

• Los productos enumerados han sido validados para una adecuada limpieza y desinfección de las sondas.

#### Primeros pasos:

1. Quite la funda de la sonda.

2. Desconecte la sonda de la consola de ultrasonido.

3. Elimine todo el gel de acoplamiento y otras sustancias visibles de la sonda secándolo con un paño suave. Para eliminar el material seco de la superficie, humedezca el paño con agua tibia.

4. Después de cada uso, revise la lente, el cable y la cubierta de la sonda. Busque cualquier I desperfecto que pudiera permitir el paso de líquido al interior de la sonda. Si la sonda está dañada, no la coloque en ningún líquido (p. ej. para desinfección) ni la utilice hasta que un representante del servicio técnico de GE la haya revisado y reparado o reemplazado.

Uno de los métodos recomendados para desinfectar las sondas de ultrasonidos es la desinfección por inmersión:

1. Coloque la sonda en la solución para limpieza-desinfección. Asegúrese de' que no sumerge la sonda en el líquido más allá del nivel de inmersión indicado en las siguientes imágenes. Asegúrese de que la sonda quede cubierta por los agentes de limpiezadesinfección hasta el nivel de inmersión durante el tiempo de desinfección completo. Si desea obtener más información sobre la solución de limpieza y desinfección, consulte las instrucciones sobre la Ficha de cuidados de la sonda y las instrucciones que proporciona el ,<br>, fabricante de cada producto enumerado.

2. Frote la sonda tanto como sea necesario mediante una esponja, una gasa o un paño suave para eliminar todos los residuos visibles de la superficie de la sonda. Puede ser preciso dejarla en remojo de forma prolongada o restregarla con un cepillo de cerdas suaves (como un cepillo de dientes) si el material se ha secado en la superficie de la sonda.

3. Aclare la sonda con suficiente agua limpia potable para eliminar todos los restos de desinfectante.

4. Use un paño suave para limpiar el cable y la sección del usuario de la sonda con el líquido de limpieza-desinfección. Asegúrese de que la superficie de la sonda y el cable se mojan completamente con el líquido de limpieza-desinfección.

5. Deje que la sonda se seque completamente al aire.

ariana Micucci ana wird<br>Apoderada

Ing. Marcelo<sub>n</sub><sup>6</sup>. Garófald **ECNICO** 

 $\mathscr{N} \rightarrow 0$ 

 $\frac{\pi}{\omega}$  .  $\frac{1}{\omega}$ 

 $q_{\rho}$ \?

.

~

l" ,"

6. Vuelva a conectar la sonda a la consola de ultrasonido y colóquela en

7. Revise la sonda antes de usarla en busca de daños o deterioro de la cubierta.  $a$ liberación de tensión, la lente y el cierre. No use una sonda dañada o defectuosa hasta que un representante del servicio técnico de GE la haya inspeccionado y reparado o reemplazado.

8. Coloque una nueva funda estéril y comercializada legalmente en la sonda antes del siguiente uso.

Se pueden aplicar otros métodos de desinfección apropiados, como la desinfección con un paño, como alternativa a la desinfección por inmersión, siempre que se usen los productos enumerados en la Ficha de cuidados de la sonda.

#### Nivel de inmersión de las sondas <sup>I</sup>

Todas las sondas con la etiqueta IPX7 son herméticas (impermeables) hasta un mínimo de 5 I cm por encima de la liberación de tensión de las sondas. Si la sonda no posee I explícitamente la marca IPX7, sólo la cabeza de escáner es impermeable y el resto de la sonda es IPX0 según la norma IEC 60601-2-37.

Nota Lea todas las precauciones de seguridad antes de continuar.

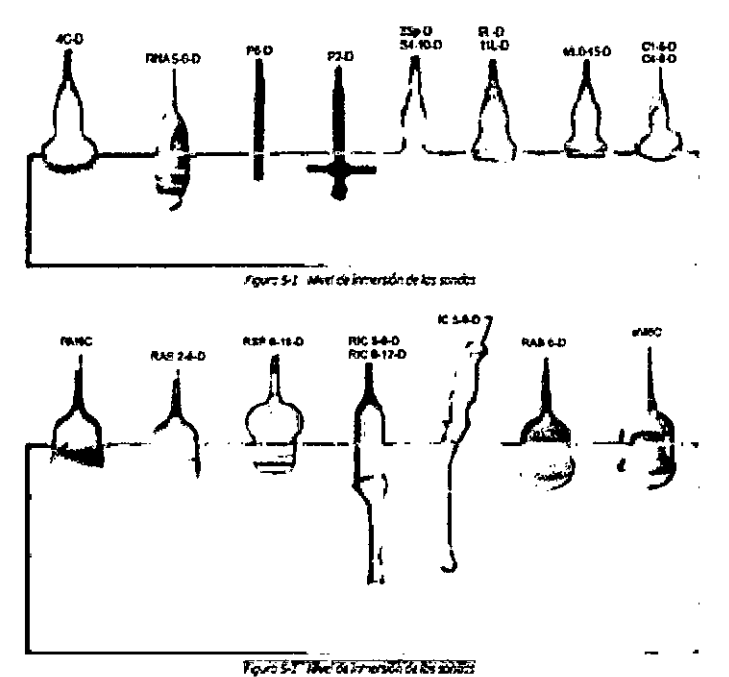

Intervalos de mantenimiento de la sonda

Para garantizar el funcionamiento óptimo y la seguridad de las sondas y del equipo de biopsia, se sugiere el siguiente plan de mantenimiento.

Mariana Micucci lariana Wica

Garotalo Ing. Multiple DT. yechico

 $\overline{\mathsf{N}}$ 

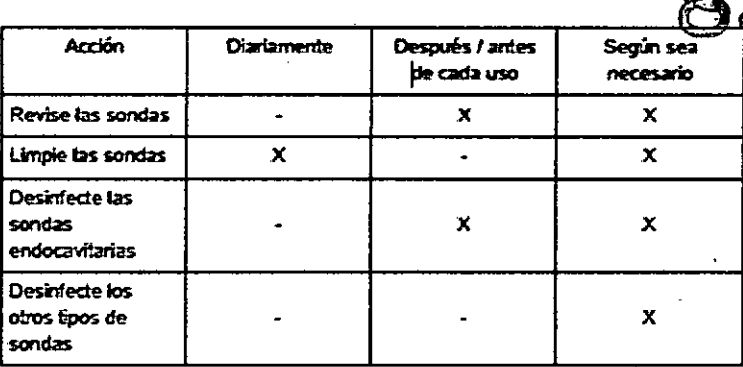

#### Requisitos ambientales de las sondas

Las sondas pueden utilizarse en entornos clínicos.

Asegúrese de que la temperatura frontal de la sonda no exceda el intervalo de temperatura de funcionamiento normal.

Las sondas se debería utilizar, almacenar y transportar de acuerdo con los parámetros descritos más abajo.

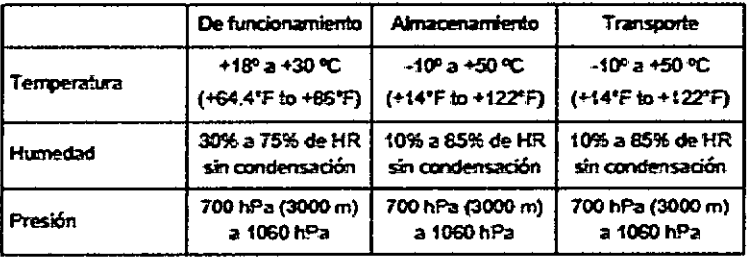

3.9. Información sobre cualquier tratamiento o procedimiento adicional que deba realizarse antes de utilizar el producto médico (por ejemplo, esterilización, montaje final, entre otros);

No Aplica

÷.

3.10. Cuando un producto médico emita radiaciones con fines médicos, la información relativa a la naturaleza, tipo, intensidad y distribución de dicha radiación debe ser descripta;

No aplica.

3.11. Las precauciones que deban adoptarse en caso de cambios del funcionamiento del producto médico;

#### Precauciones por descarga electrostática

La descarga electrostática (ESD), denominada habitualmente descarga eléctrica estática, es un fenómeno natural que produce como resultado un flujo de una carga eléctrica entre dos objetos o personas con carga diferente. La ESD se produce con más frecudencia

riana Micucci poderada

Ing. Marcelo P. Garotalo **67. TECNIRO** 

condiciones de humedad baja que, por ejemplo, la calefacción **Cera de acepa**daciñado pueden propiciar. En condiciones de humedad baja, las cargas eléctricas se acumulari naturalmente en personas y objetos, y puede llevar a descargas estáticas, Las siguientes precauciones ayudan a reducir el efecto de la ESO:

#### Precaución:

- No toque las patillas del conector de la sonda ni de la consola,
- Sujete la sonda por el cuerpo metálico del conector .
- Toque una superficie metálica de la consola antes de conectar una sonda a la consola .
- Las siguientes precauciones ayudan a reducir las ESO:
	- o aerosol antiestáticos en las alfombras, linóleo y felpudos , ,
	- o una conexión con cable de toma de tierra entre la consola y la cama o mesa del , paciente. Il province de la province de la province de la province de la province de la province de la provinc
- Cuando maneje o conecte sondas, respete las precauciones sobre ESO,

3.12. Las precauciones que deban adoptarse en lo que respecta a la exposición, en condiciones ambientales razonablemente previsibles, a campos magnéticos, a influencias eléctricas externas, a descargas electrostáticas, a la presión o a variaciones de presión, a la aceleración a fuentes térmicas de ignición, entre otras;

I El sistema Voluson™ ha sido probado para determinar la compatibilidad electromagnética y cumple los requisitos de EN 55011, grupo 1 clase A (CISPR 11 enmienda 1) yl de lEC 60601-1-2.

Este producto es conforme a las siguientes normas y regulaciones:

• Cumplimiento de la normativa UL 60601 según un laboratorio de pruebas con reconocimiento nacional

• Cumplimiento de la normativa CSA 22.2, 60601.1 certificado

• Informe de pruebas CS realizado por el National Certification Sody (Organismo Nacional de Certificación)

- Marca CE de acuerdo con la directiva del consejo 93/42/EEC sobre Dispositivos médicos
- Se ajusta a las siguientes normativas de seguridad: '
- o lEC' 60601-1 sobre equipos electromédicos
- o lEC' 60601-1-2 sobre compatibilidad electromagnética
- o lEC' 62304 Procesos de ciclo de vida del software

Micucci Mariana Apodurade

I

,

Ing. Marcelo P. Carotalo DT. TECNICO

o IEC\* 62366 Aplicación de la ingeniería de usabilidad de los dispositivos médi

o IEC\* 60601-2-37 sobre los requisitos particulares para la seguridad de los equipos médicos de diagnóstico y monitorización

o ISO 10993 sobre la evaluación biológica de los productos sanitarios

o IEC 62359. Ultrasonidos. Caracterización del campo. Métodos de ensayo para la determinación de los índices térmico y mecánico relacionados con los campos ultrasónicos de diagnóstico médico

o WEEE (Waste Electrical and Electronic Equipment, Residuos de aparatos eléctricos y electrónicos)

o ROHS de acuerdo con la directiva 2011/65/UE

o Con certificación NRTL según UL 60601-1 (TÜVPS)

o Cumplimiento de la normativa CSA 22.2, 60601.1 certificado por un laboratorio de pruebas

acreditado por el SCC\*) Incluidas sus respectivas variaciones nacionales.

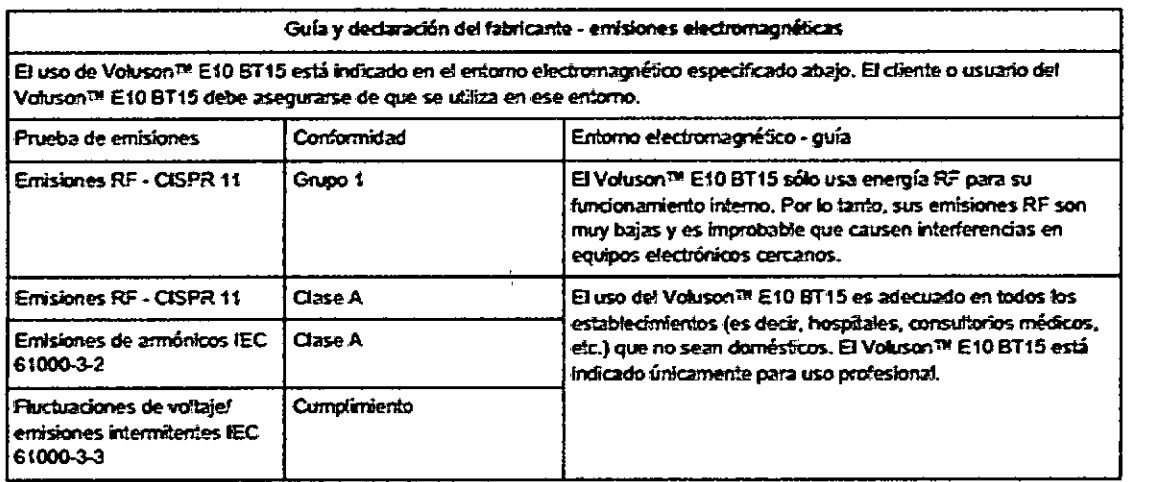

Jeizda<br>Jeizda Mariana

Ing. Margeto P. Gardfalo . TECNICO

**FOLIC** 

# 8382

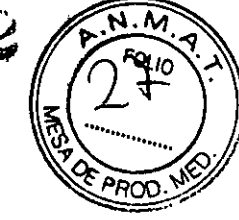

#### Guía y declaración del fabricante - inmunidad electromagnética

El uso de Voluson™ E10 BT15 está indicado en el entorno electromagnético especificado abajo. El cliente o usuario del Voluson<sup>te</sup> E10 BT15 debe asegurarse de que se utiliza en ese enforto.

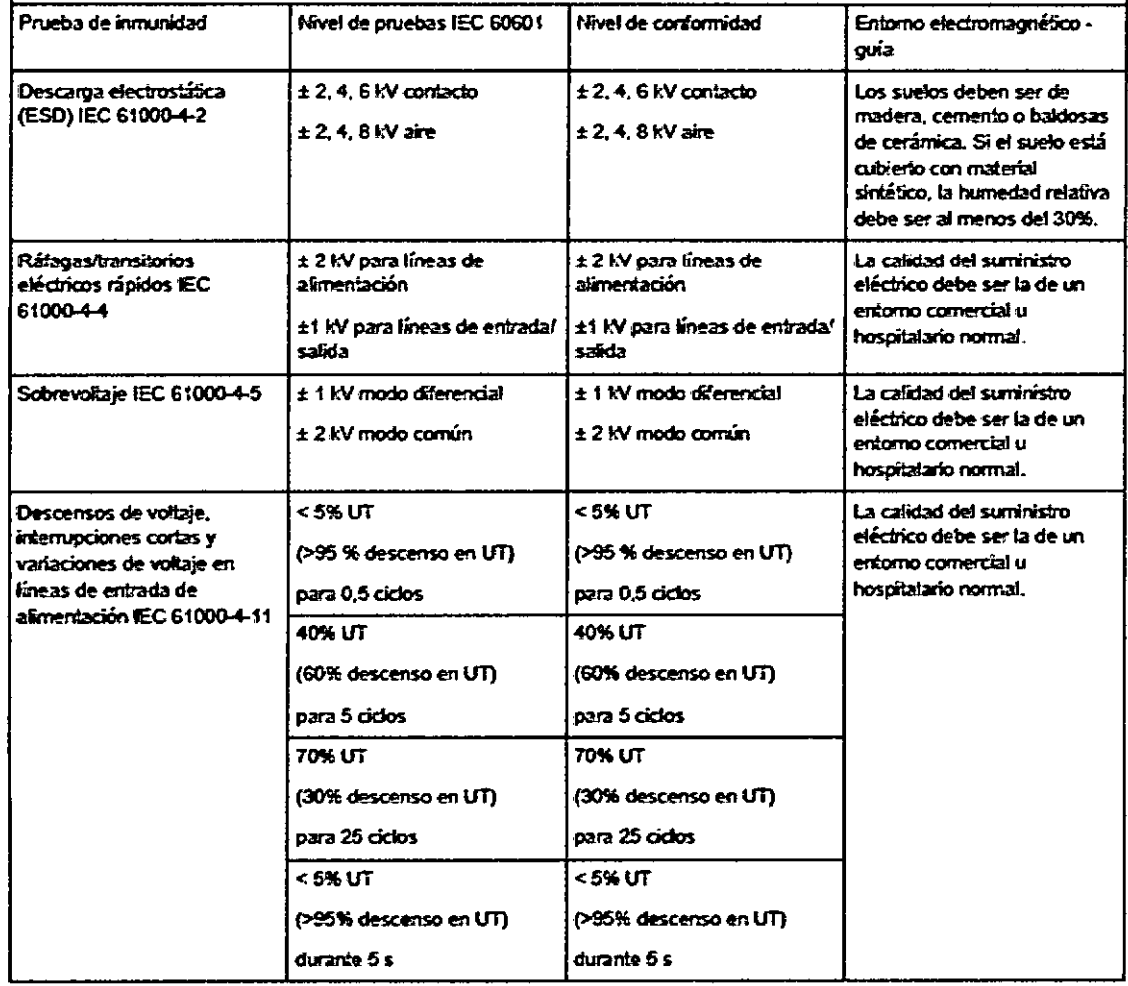

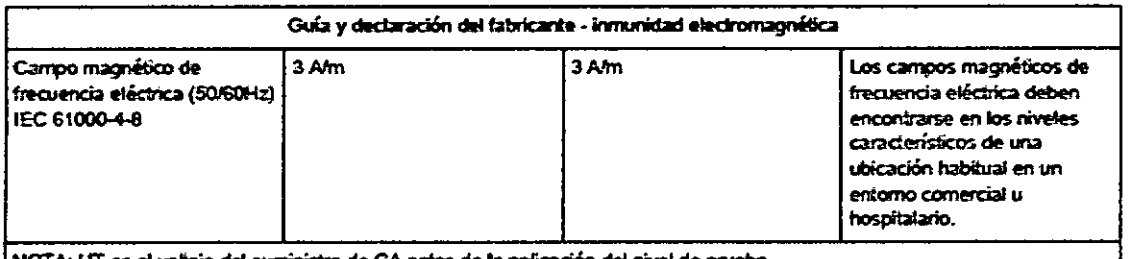

NOTA: UT es el voltaje del suministro de CA antes de la aplicación del nivel de prueba

 $\mathcal{N}^{\prime}$ c Mariana Fodstada iting happing RA  $\frac{1}{2}$ 

Ing. Marcelo B. Garófalo

Guía y declaración del fabricante - inmunidad electromagnética

El uso de Vokison™ E10 BT15 está indicado en el entorno electromagnético especificado abajo. El cliente o usuario del Voluson<sup>me</sup> E10 BT15 debe asequrarse de que se utiliza en ese enforno.

Los equipos de comunicaciones de RF portátiles y móviles no se deben usar más cerca de ninguna parte del sistema Voluson™ E10 BT15, induyendo cables, que la distancia de separación recomendada, calculada a partir de la ecuación aplicable a la frecuencia del transmisor.

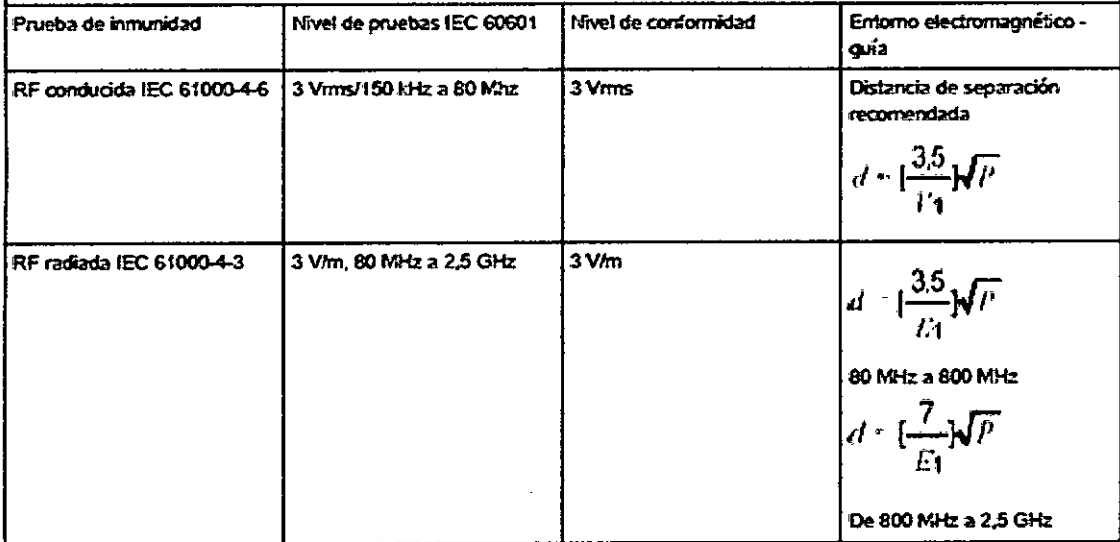

donde "P" es la (m) es la clasificación de potencia máxima de salida del transmisor en vatios (W) según su fabricante y "d" es la distancia de separación recomendada en metros (m). Fuerzas de campo de transmisores de RF Gjos, según determina un estudio del sitio electromagnético, (a) debe ser menor que el nivel de conformidad en cada rango de frecuencia. (b) Se pueden producir interferencias cerca de equipos marcados con el siguiente símbolo:

#### Distancias de separación recomendadas entre equipos de comunicaciones de RF portátiles y móviles y el Voluson M E10 **BT15**

El uso del Voluson™ E10 BT15 está previsto en un entomo electromagnético en el que estén controladas las perturbaciones de RF radiada. El cliente o usuario del Voluson<sup>te</sup> E10 BT15 puede ayudar a evitar las inferferencias electromagnéticas, manteniendo una distancia mínima entre equipos de comunicaciones de RF portátiles y móviles como se recomienda abajo, de acuerdo con la potencia máxima de salida del equipo de comunicaciones.

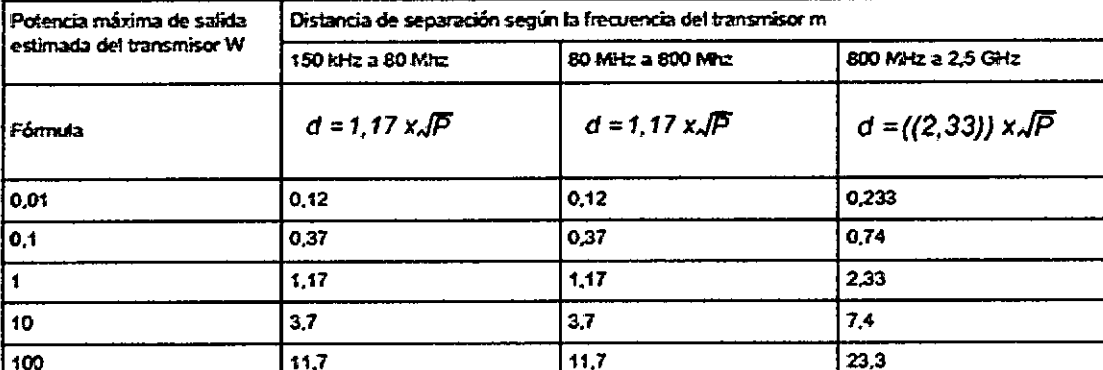

Para transmisores clasificados a una potencia máxima de salida que no se mencionen anteriormente, la distancia de separación recomendada "d" en metros (m) se puede estimar usando la ecuación aplicable a la trecuencia del transmisor, donde "P" es la clasificación de potencia máxima de salida del transmisor en valios (VV) según su fabricante.

Nota 1 A 80 MHz y 800 MHz, se aplica la distancia de separación del intervalo de frecuencia más alto.

Nota 2 Estas directrices pueden no aplicarse en todas las situaciones.. La propagación electromagnética está afectada por absorción y reflexión de estructuras, objetos y personas. Ing. March 2002

E Heaven's Argering

 $M.A$ FOLIO **REPACO** 

838

 $\mathbf 2$ 

--'838 3.13. Información suficiente sobre el medicamento o producto médico de que trate esté destinado a administrar, incluida cualquier restricción en la elección de sustancias que se puedan suministrar;

No Aplica

3.14. Las precauciones que deban adoptarse si un producto médico riesgo no habitual específico asociado a su eliminación;

#### Protección medioambiental

#### 1) Eliminación de desechos <sup>I</sup>

Precaución: Esta consola lleva una batería de litio. No perfore, destruya o queme la batería. Substitúyala sólo con una del mismo tipo recomendada por el fabricante. Al deshacerse de , la batería, siga las indicaciones del fabricante y aténgase a las normativas de su municipio o localidad.

Precaución: Al deshacerse del sistema, siga las indicaciones del fabricante y aténgase a las normativas de su municipio o localidad. <sup>I</sup>

El símbolo de recogida independiente dispuesto en una batería o en el embalaje de la misma sirve para advertir al usuario de que la batería se debe reciclar o eliminar según la legislación local o nacional correspondiente. Las letras que se encuentran debajo del símbolo de recogida independiente indican determinados elementos (Pb=Plomo, Cd=Cadmio, Hg=Mercurio) que contiene la batería. Para minimizar los posibles' efectos sobre el medio ambiente y la salud humana, es importante que se reciclen o se eliminen correctamente todas las baterías marcadas que se retiren del producto. Para obtener información sobre cómo retirar la batería de forma segura del dispositivo, consulte el manual de servicio o las instrucciones del equipo. En la siguiente dirección se ofrece infdrmación , sobre los posibles efectos sobre el medio ambiente y la salud humana de las sustancias empleadas en las baterías: <u>http://www.gehealthcare.com/euen/weee-recycling/index.<sup>.</sup>html.</u>

3.15. Los medicamentos incluidos en el producto médico como parte integrante del mismo, conforme al ítem 7.3. del Anexo de la Resolución GMC N° 72/98 que dispone ;<br>I sobre los Requisitos Esenciales de Seguridad y Eficacia de los productos médicos; No Aplica

3.16. El grado de precisión atribuido a los productos médicos de medición.  $N_{\rm v}$  ,  $N_{\rm p}$  ,  $N_{\rm v}$  .  $N_{\rm v}$  .  $N_{\rm v}$  .  $N_{\rm v}$  .  $N_{\rm v}$  .  $N_{\rm v}$  .  $N_{\rm v}$  .  $N_{\rm v}$  .  $N_{\rm v}$  .  $N_{\rm v}$  .  $N_{\rm v}$  .  $N_{\rm v}$  .  $N_{\rm v}$  .  $N_{\rm v}$  .  $N_{\rm v}$  .  $N_{\rm v}$  .  $N_{\rm v}$  .  $N_{\rm v}$  . Ing. Marcelo P. Gard

. aftada.<sub>ina</sub> S.H ''''n. da<br>E<sup>rada</sup>: ::103  $\lambda$